Διαδικασία δημιουργίας κωδικού

1. <https://amitos.library.uop.gr/xmlui/login>

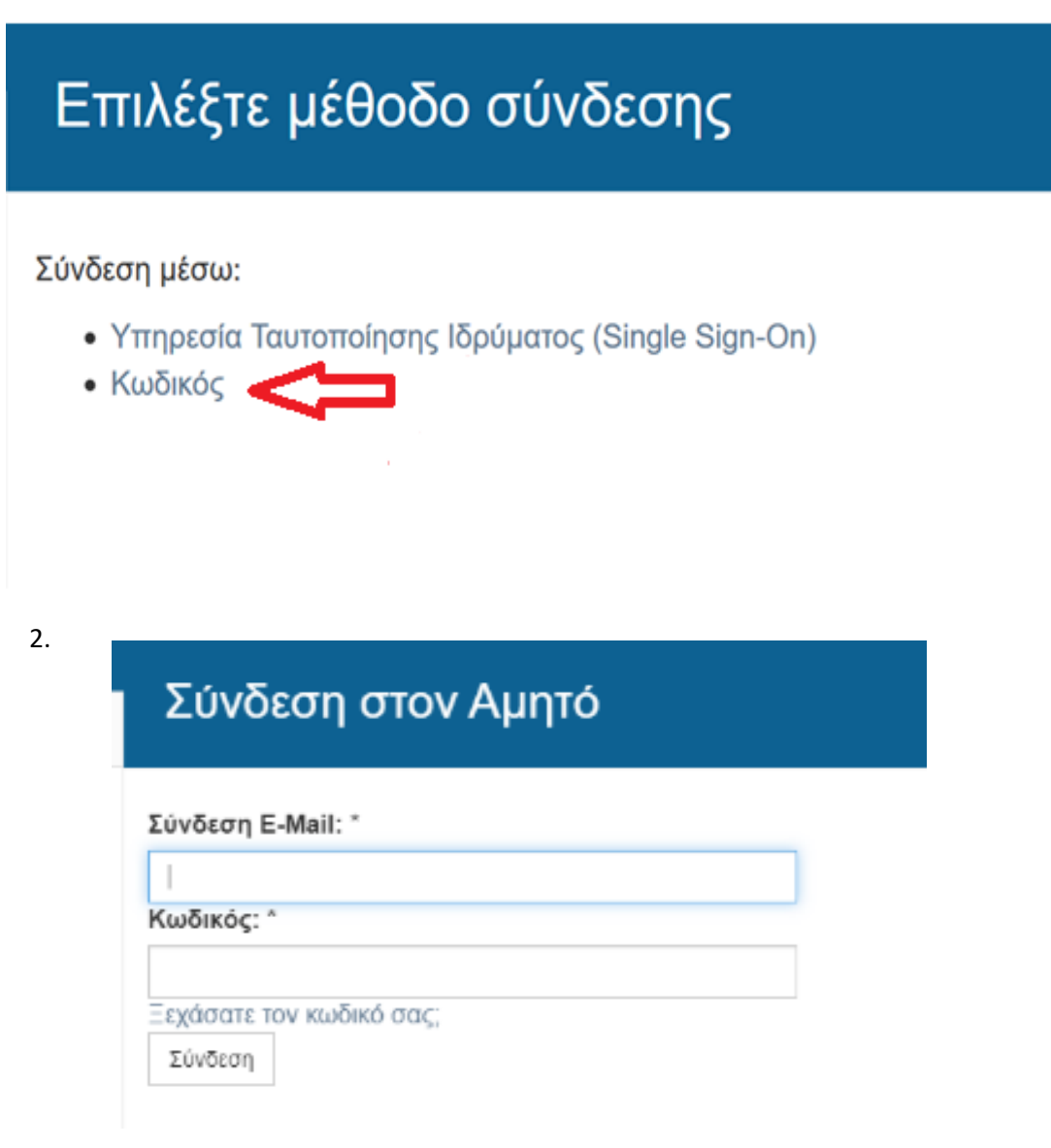

- 2.1 Πληκτρολογείτε το λογαριασμό e-mail της γραμματείας σας [\(username@uop.gr\)](mailto:username@uop.gr)
- 2.2 Επιλέξτε: **Ξεχάσατε τον κωδικό σας** και ακολουθείστε τα βήματα που υπαγορεύονται προκειμένου να δημιουργήσετε τον κωδικό πρόσβασής σας.

*Σε περίπτωση που αντιμετωπίσετε οποιοδήποτε πρόβλημα κατά την παραπάνω διαδικασία μπορείτε να επικοινωνήσετε με το προσωπικό της Βιβλιοθήκης.*